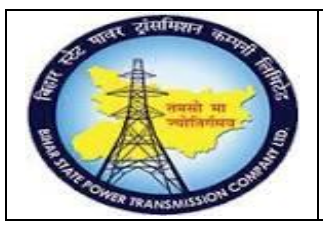

## **User Manual Process Name:Physical Inventory Process Number: 17**

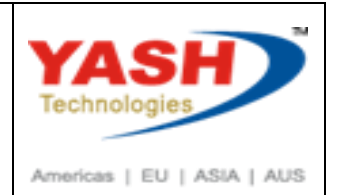

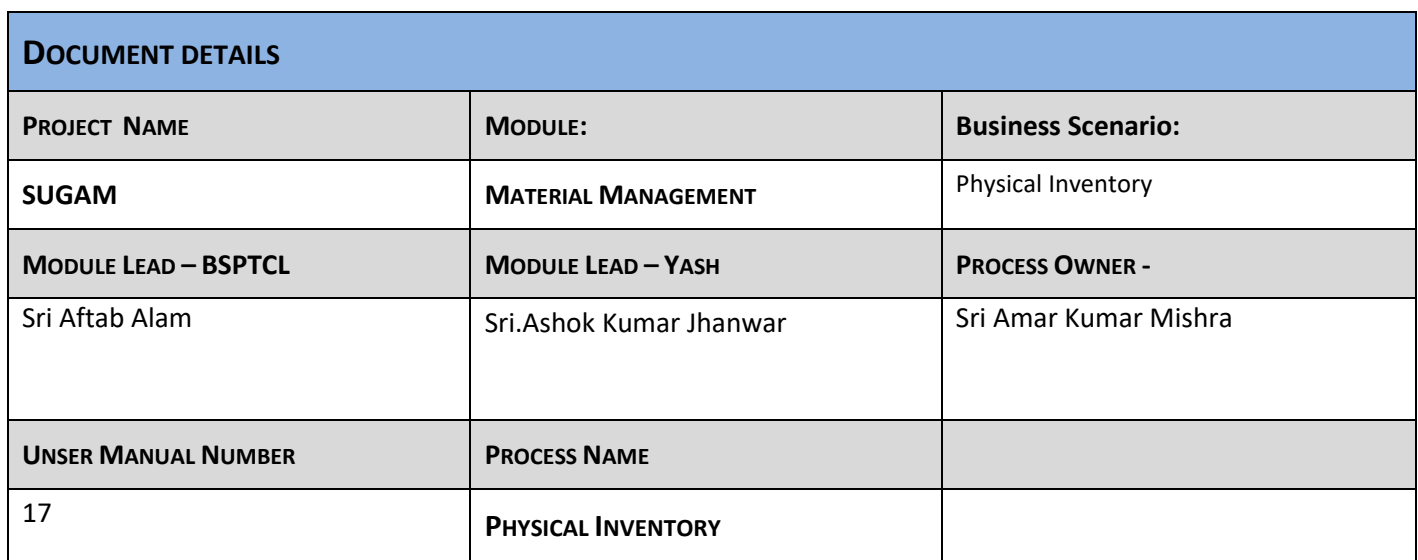

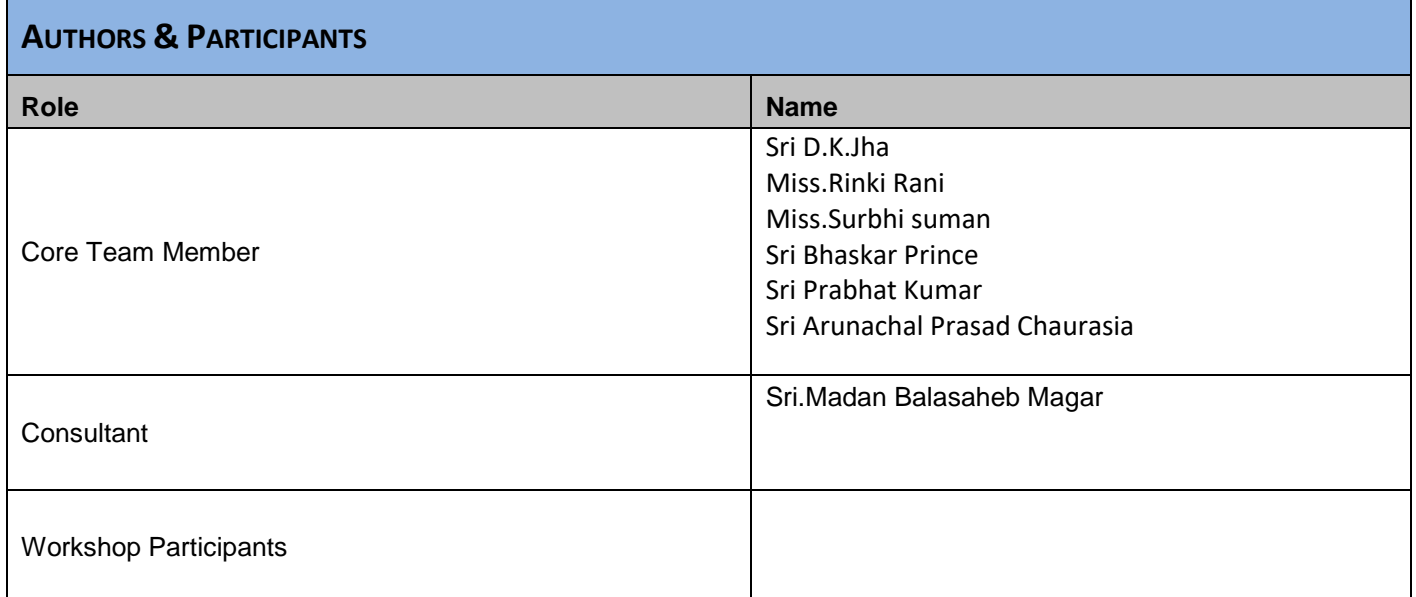

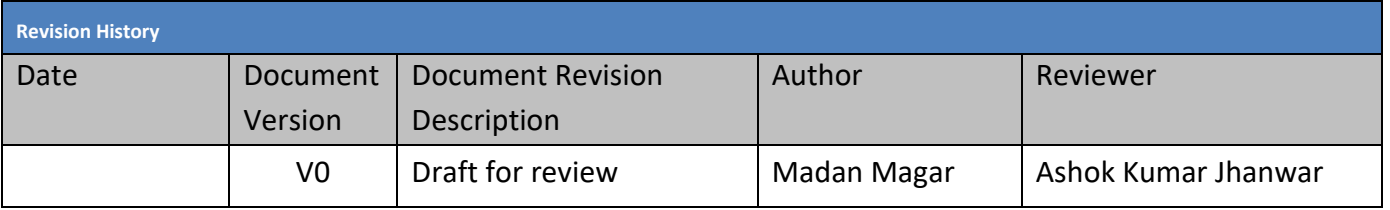

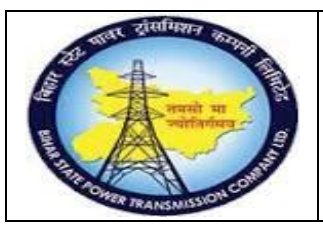

## **User Manual Process Name:Physical Inventory Process Number: 17**

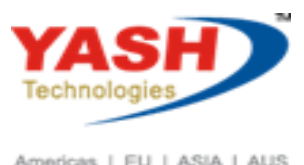

Americas | EU | ASIA | AUS

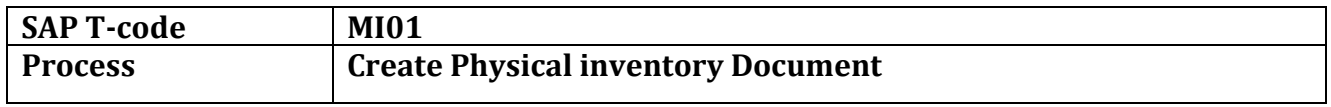

 $\sim 10^{11}$  and  $\sim 10^{11}$ 

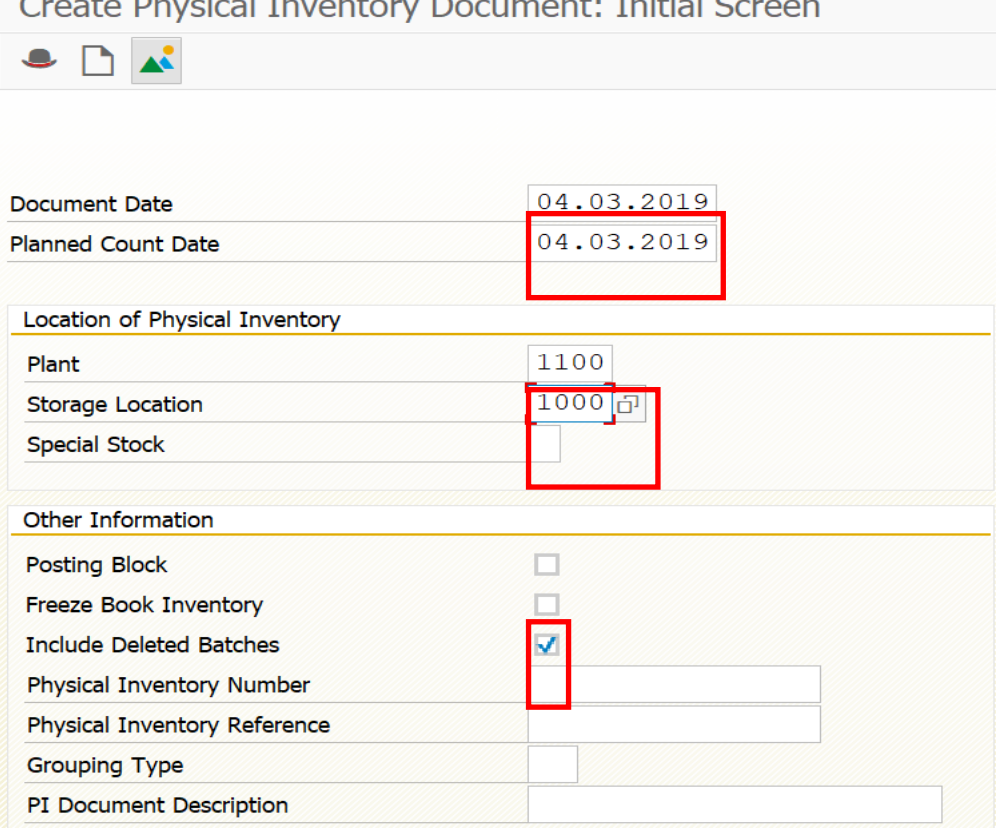

#### Enter material for which we want to carry Physical inventery

Create Physical Inventory Document: New Items

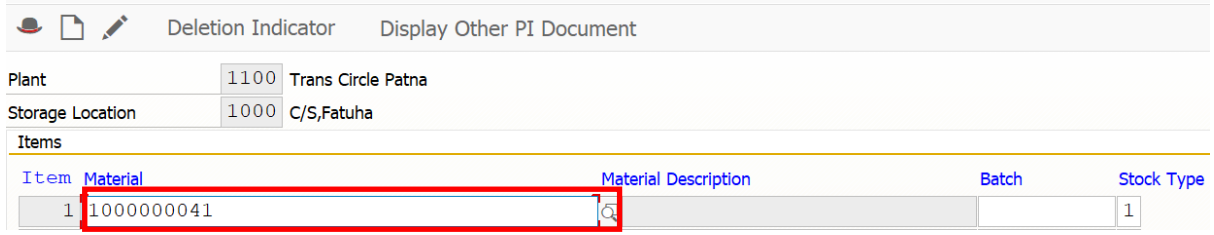

#### Save document

Physical inventory document 100000034 created

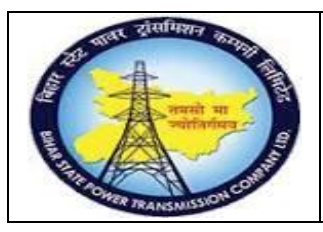

## **User Manual Process Name:Physical Inventory Process Number: 17**

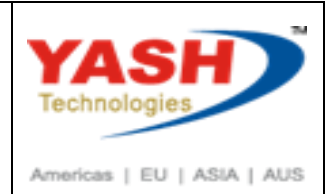

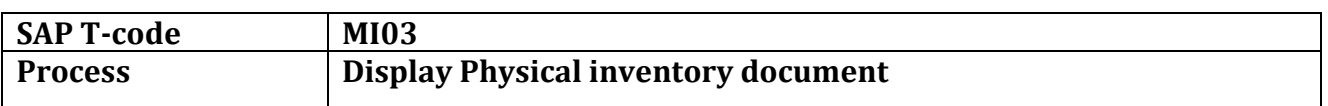

#### Enter Document number which we want to display

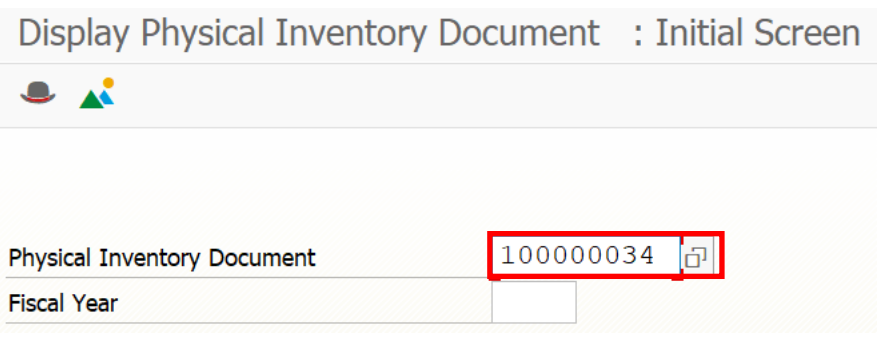

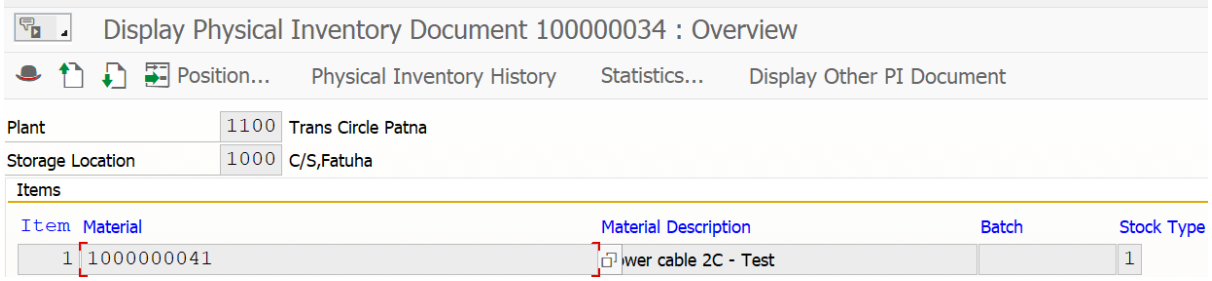

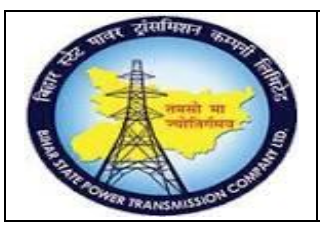

## **User Manual Process Name:Physical Inventory Process Number: 17**

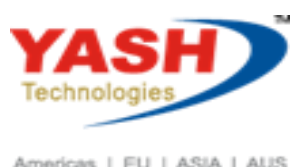

Americas | EU | ASIA | AUS

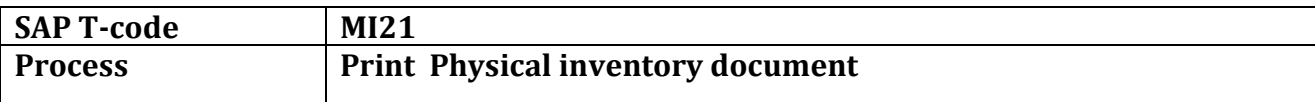

#### Print Physical Inventory Document

 $\bigoplus$  i

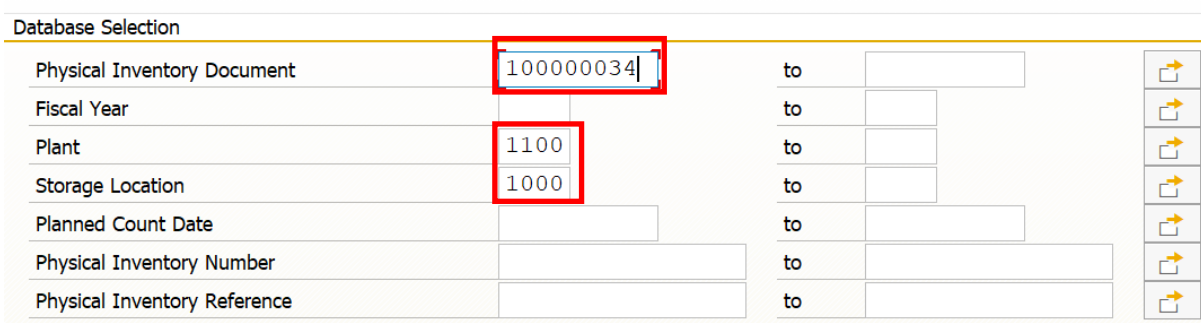

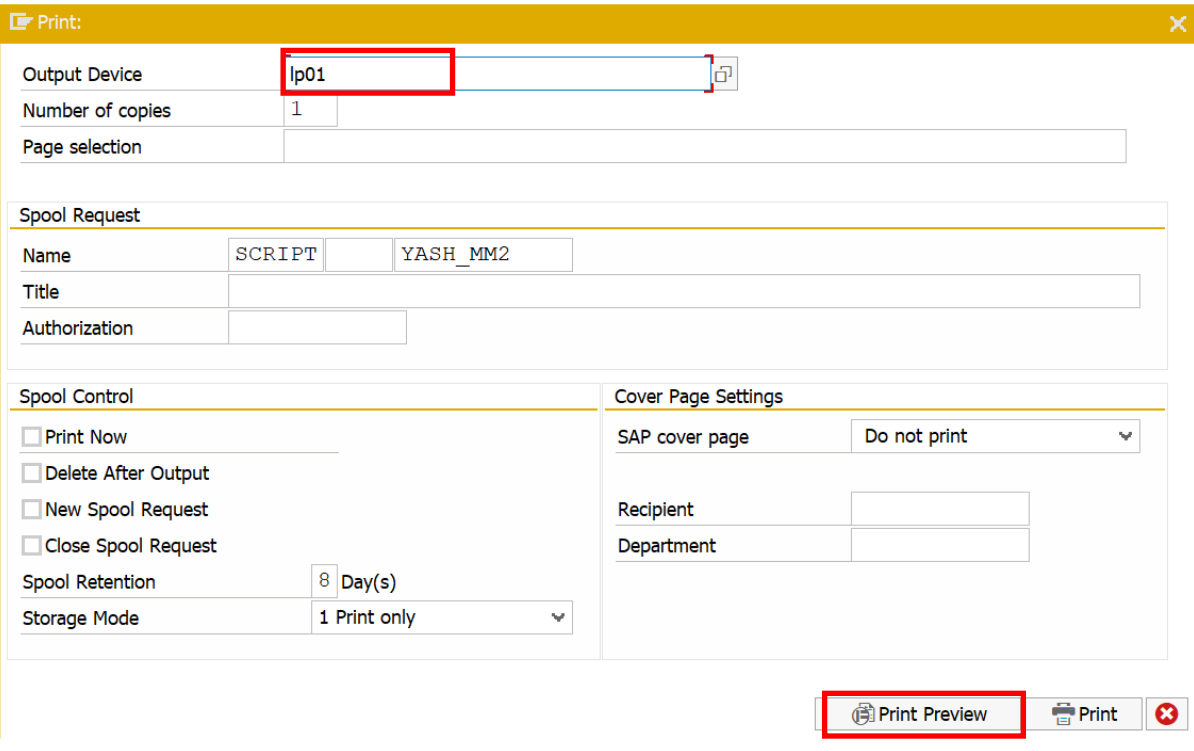

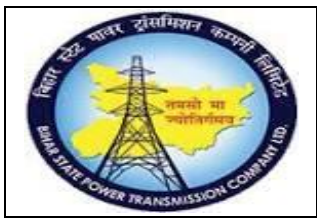

## **User Manual Process Name:Physical Inventory Process Number: 17**

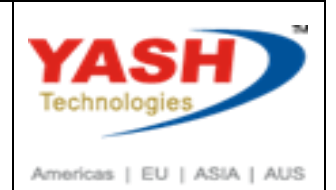

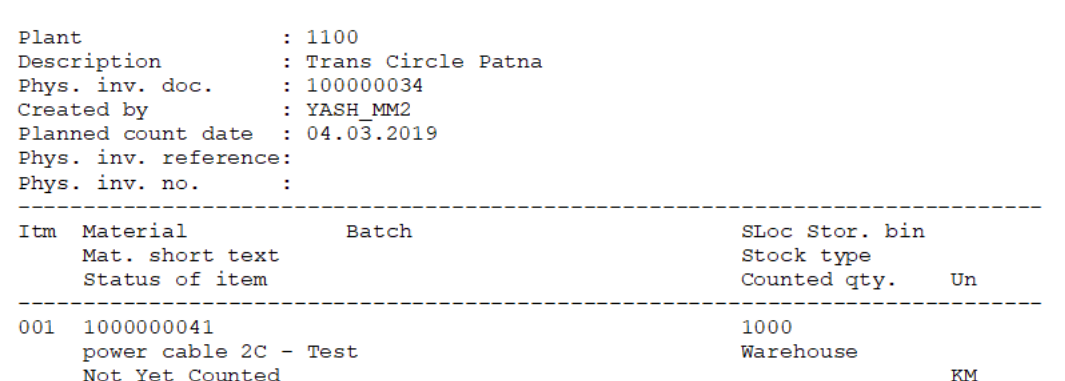

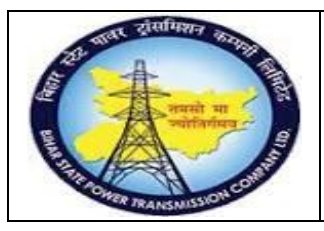

## **User Manual Process Name:Physical Inventory Process Number: 17**

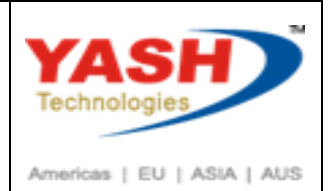

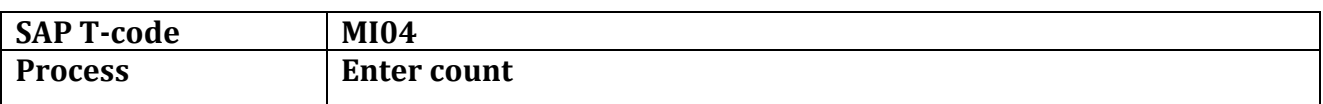

#### Enter document for which we want to Enter count

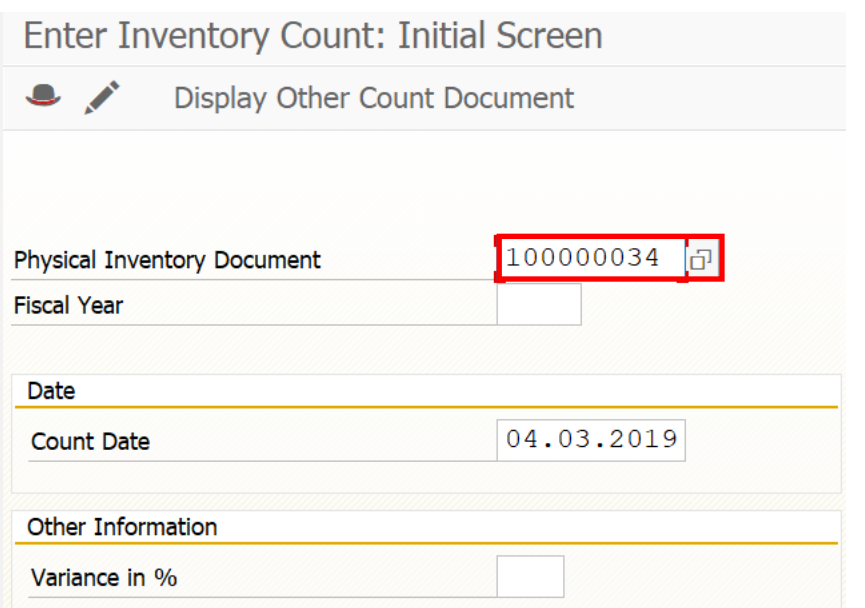

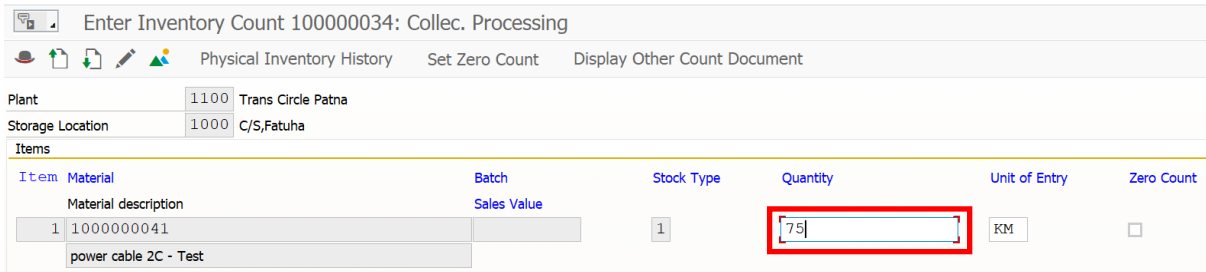

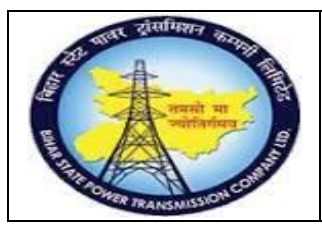

## **User Manual Process Name:Physical Inventory Process Number: 17**

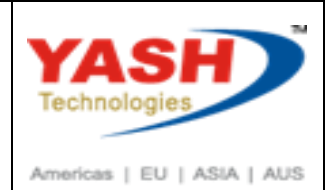

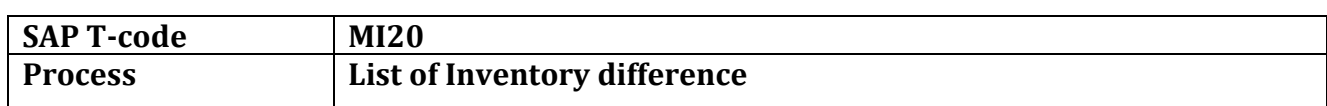

#### Enter document for which we want to see difference

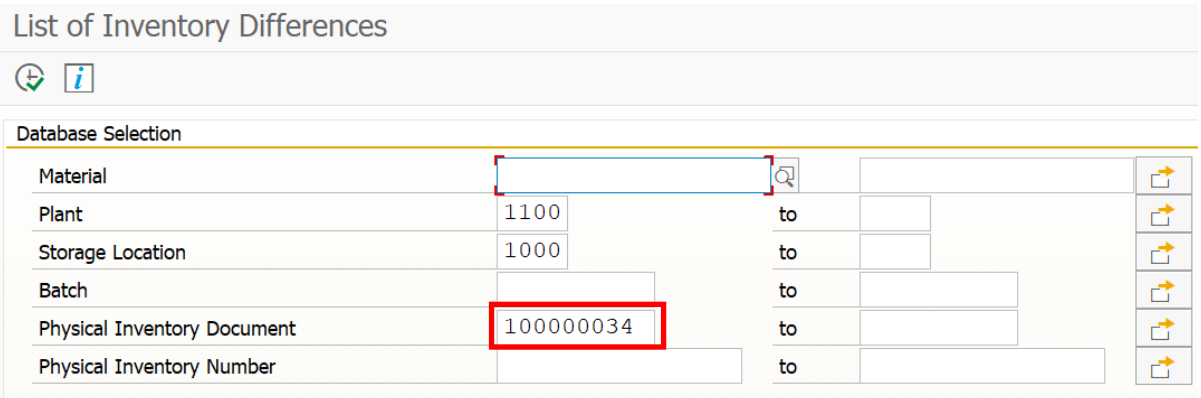

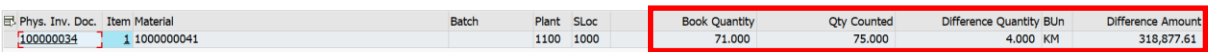

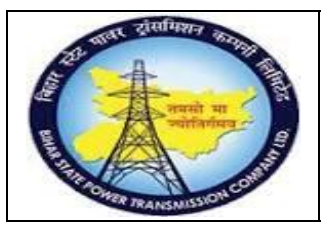

## **User Manual Process Name:Physical Inventory Process Number: 17**

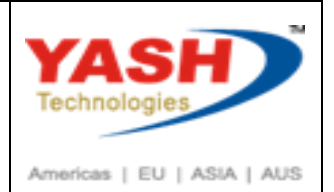

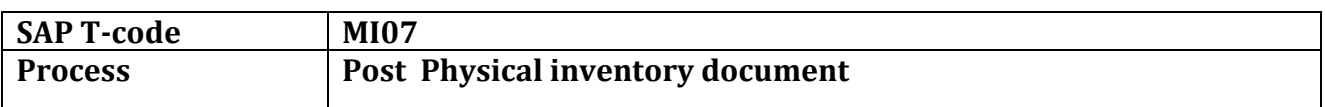

Enter document number for which we want to post inventory difference

Enter reason

Click on Header data

Post Inventory Difference: Initial Screen

Navigate to Selection Screen Other Difference  $\bullet$ 

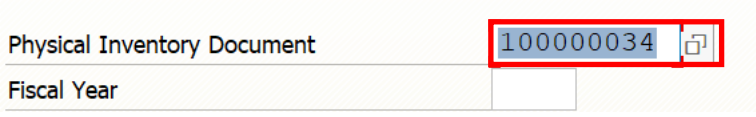

#### Enter Reason

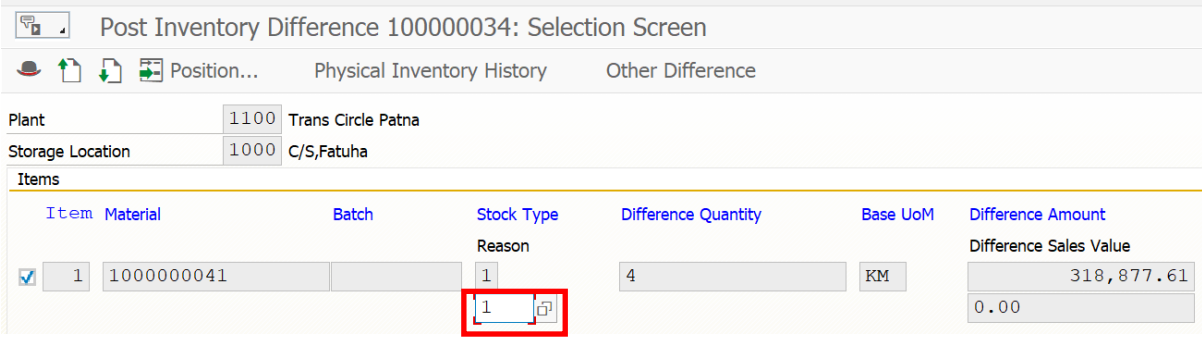

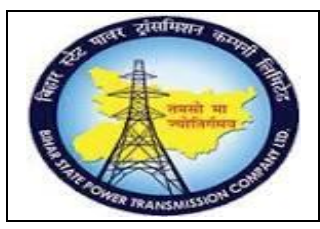

### **User Manual Process Name:Physical Inventory Process Number: 17**

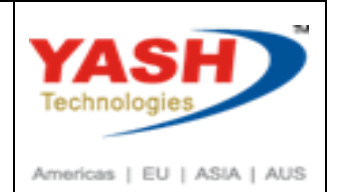

#### Enter Adjuctment order number

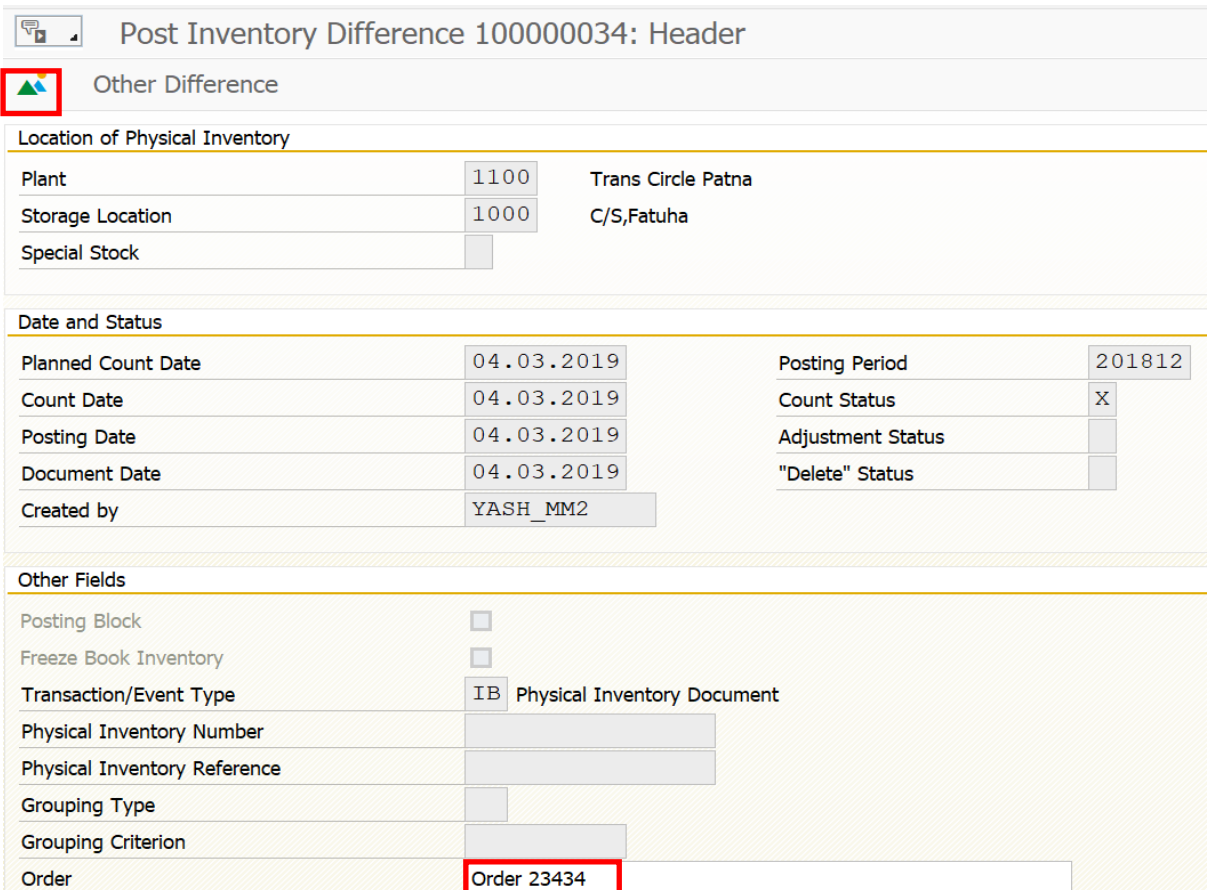

#### Save document

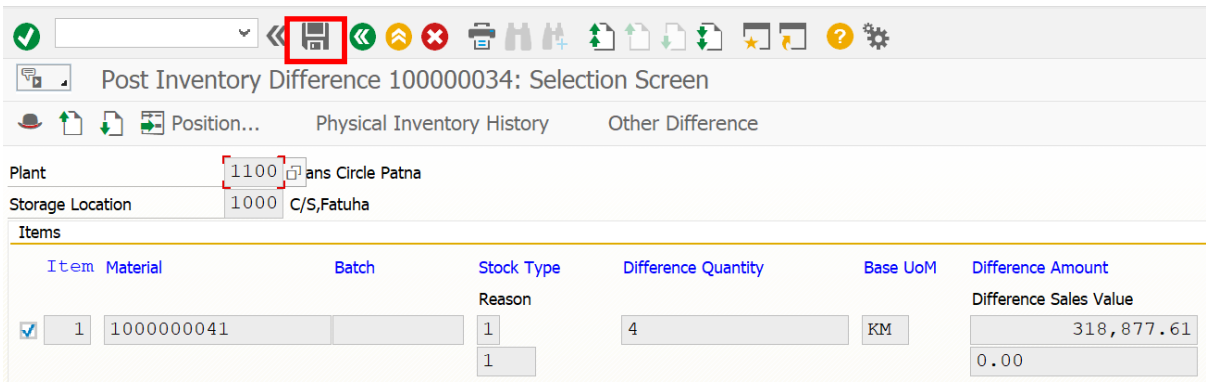

Following material document create when we post Physical inventory document

Diffs in phys. inv. doc. 100000034 posted with m. doc. 4900000344